# **Word Intermediate Course Outline**

# **Customisation**

- Customising Microsoft Word
- Setting the User Name
- Setting the Default Folder

## **Proofing and Printing**

- Spell Checking a Document
- Adding Words to the Dictionary
- Removing a Word from the Dictionary
- **Printing Options**
- Selecting a Printer
- Choosing What to Print
- Setting the Number of Copies to Print
- Setting the Pages per Sheet
- Printing only Odd or Even Pages
- Previewing and Printing a Document

#### **Compatibility Mode**

- What is Compatibility Mode?
- Using the Convert Button

# **Paragraph Formatting.**

- Line Spacing Formatting Options.
- Using the Widow/Orphan Control.
- Using 'Keep Lines Together'.
- Using the 'Keep With Next' Option.
- Using 'Page Break Before'.
- Multilevel List Formatting.

#### **Pictures**

- Compatibility Mode & Picture Editing.
- Screen Shots
- Clipping Screen Shots.
- Picture Tools.
- Removing a Background.
- Picture Corrections
- Picture Colour
- Picture Artistic Effects
- Compressing Pictures
- Resetting Pictures
- Picture Styles
- Picture Borders
- Cropping a Picture

# **Sections**

- Inserting 'Next Page' Section Breaks.
- Inserting 'Odd Page' Section Breaks.
- Changing the Section Break Type.
- Deleting Section Breaks.
- Page Orientation and Sections.
- Page Vertical Alignment and Sections.
- Margins and Sections.

#### **Headers & Footers**

- Applying Different Headers and Footers to Sections.
- Applying Different Headers and Footers to the First Page.
- Applying Different Headers and Footers to Odd and Even Pages.

#### **Watermarks**

- Adding a Pre-Defined Watermark.
- Adding a Custom Text Watermark.
- Removing a Watermark.
- Modifying a Text Watermark.
- Adding a Picture Watermark.

#### **Tables**

- Table Styles.
- Merging Cells within a Table.
- Splitting Cells within a Table.
- Modifying Cell Alignment.
- Modifying Cell Margins.
- Modifying Text Direction within Cells.
- Repeating the Table Heading Rows
- Controlling Row Breaking Across Pages.
- Performing a Single Column Sort.
- Multilevel Sorting.
- Converting Delimited Text to a Table.
- Converting a Table to Text.

#### **Styles**

- What are Styles?
- Applying Styles.
- Types of Styles.
- Creating a Paragraph Style.
- Creating a Character Style.
- Modifying a Style.
- Enabling Automatic Style Updating.
- Deleting a Style.

#### **Text Wrapping**

- Applying Text Wrapping
- Text Wrapping and Tables.

#### **Columns**

- Applying Column Formatting to an Entire Document.
- Applying Column Formatting to 'Selected Text'.
- Changing the Number of Columns within a Column Layout.
- Changing Column Widths and Spacing.
- Using Pre-Set Column Formatting.
- Lines between Columns.
- Inserting Column Breaks.
- Deleting Column Breaks.

## **AutoCorrect**

• Creating, Modifying and Deleting an Autocorrect Entry.

# **Building Blocks (Formerly Called AutoText)**

- Creating and Inserting Building Block
- Items.
- Modifying a Building Block Item.
- Deleting a Building Block (AutoText) Item.

## **Advanced Find and Replace**

- Advanced Find and Replace Options
- 'Paste Special' Options using Formatted and Unformatted Text.

#### **Captions**

• Manually adding a Caption to an Object.

- Adding and Removing Caption Labels.
- Changing the Caption Number Formatting.

#### **Footnotes and Endnotes**

- Inserting Footnotes.
- Editing and Formatting Footnotes.
- Inserting Endnotes.
- Editing and Formatting Endnotes.
- Converting Footnotes to Endnotes.
- Converting Endnotes to Footnotes.

#### **Bookmarks and Cross-References**

- Adding a Bookmark.
- Creating Cross-References
- Deleting Cross-References.
- Deleting a Bookmark.

For further enquiries please contact: *training@datec.com.fj.* Contact: Mobile: 8939942 / TEL: 3314411 (ext. 501).

Datec is also the authorised Microsoft and CompTIA training centre in Fiji, together with being the authorised Prometric and Pearson testing centre in Fiji amongst others, Datec Fiji has strategic alliances and dealership agreements with industry giants such as:

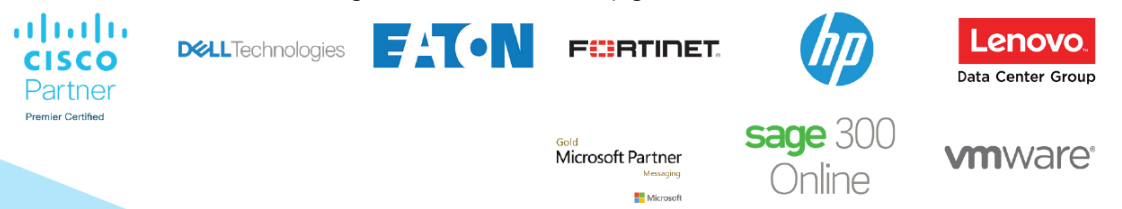